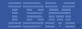

# IBM Sterling Commerce (Web) Call Center UI Architecture

**Peter Stubbs** 

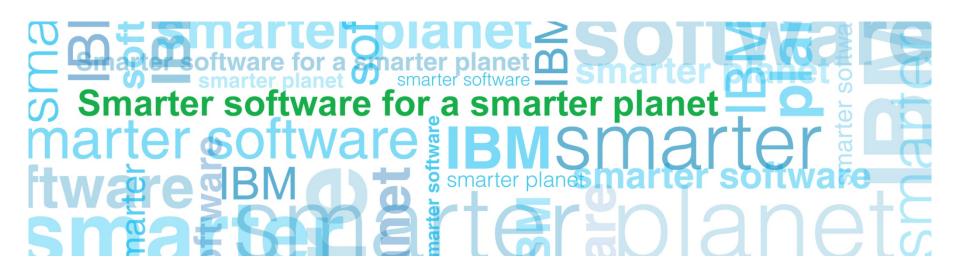

© 2012 IBM Corporation

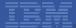

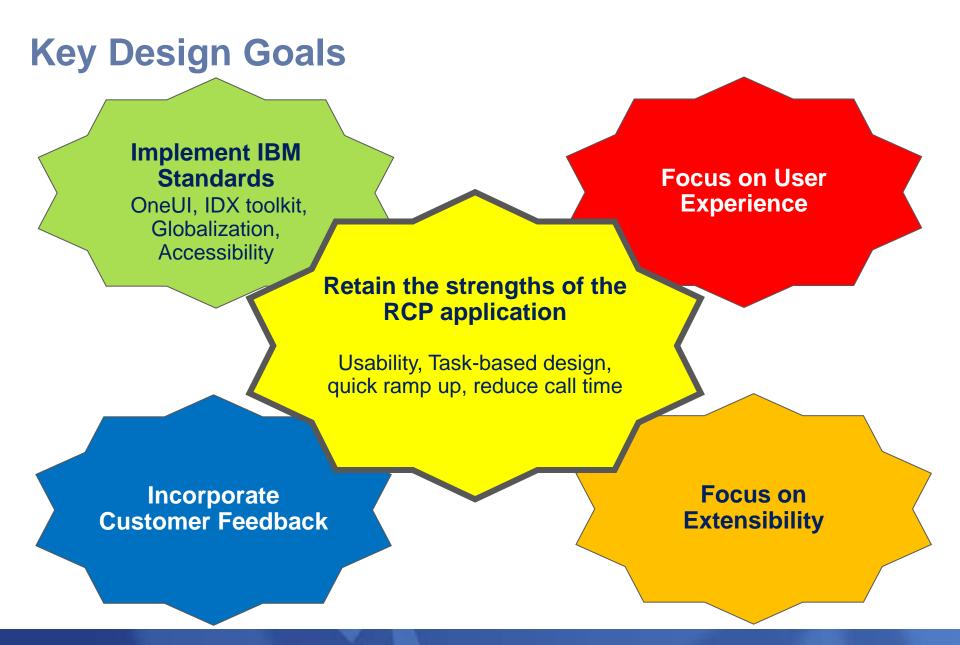

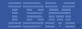

### **Architecture Layers**

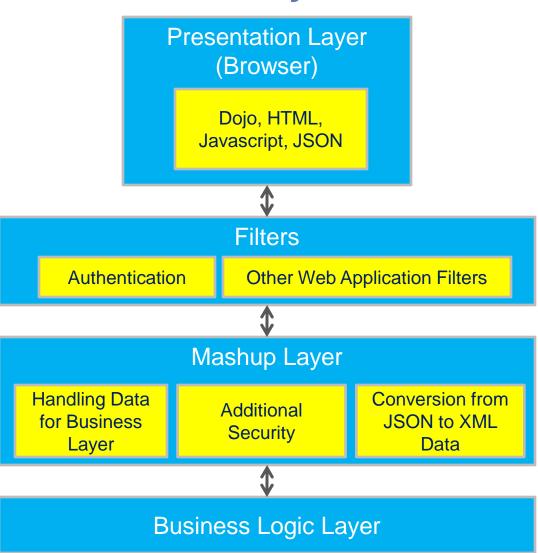

- Presentation Layer
  - Dojo/JS/HTML/XML/JSON
  - Runs in a IE, Firefox, Chrome, or Safari
- > Filters
  - Authentication
  - Other Application Filters
- Mashup Layer
  - Authorization
  - Handling data between presentation and business logic layers
  - Conversion from JSON to XML Data
  - Additional security
- Business Logic Layer
  - Application specific
    Business Logic through
    exposed APIs

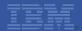

## Web 2.0 Presentation Layer

- Dojo
  - Cross-browser Javascript library
  - Easily build sophisticated user interfaces with advanced UI interactions:
    - ▶ Auto Text Complete
    - ▶ Asynchronous and Synchronous server calls (Ajax)
    - Drag/drop
    - ▶ Rich widgets like currency editor, calendar selection, tree, many more.
  - High-performance
  - Customizable
  - IBM's future for all web-based applications
  - Other libraries can co-exist
  - Includes inherent globalization and accessibility features

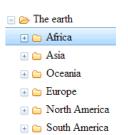

Arizona

Arizona Arkansas

Armed Forces Europe

Armed Forces Pacific

Armed Forces the Americas

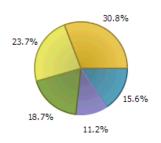

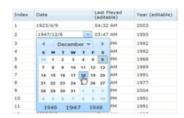

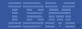

## Web 2.0 Presentation Layer (cont.)

- HTML 5
  - Improved caching and locale storage
  - HTML 5 Messaging for web application integration

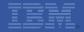

## **Server Side Technologies**

- Based on standard frameworks to build Java web applications
  - Servlets
  - Web Application Filters
  - Designed so other technologies such as struts can be "plugged in."
- Thin mashup layer between business logic and presentation layer
  - Encapsulates server logic
  - Provides additional security
  - Provides end points to direct certain calls to specific servers
  - Conversion of XML data to JSON objects that are used client side
- Out of the box, ALL business logic achieved through IBM Sterling standard APIs.

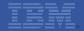

## **Fully Extensible User Interface**

- Major focus on allowing customers to extend the UI
- Simple extension environment setup
- Reduced proprietary knowledge required to extend
- Two modes of extensibility:

#### Full

- Incorporate new custom screens
- Copy and/or replace out of the box screens
- ▶ Open out of the box screens from custom screens
- Etc.

#### Differential

- ▶ Add components and logic to out of the box screens without copying the entire screen. Only differential extension is saved – you only own the extensions.
- ▶ Makes upgrade easier as out of the box screen can be updated while leaving the customizations in place.

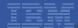

## **Extensibility Workbench**

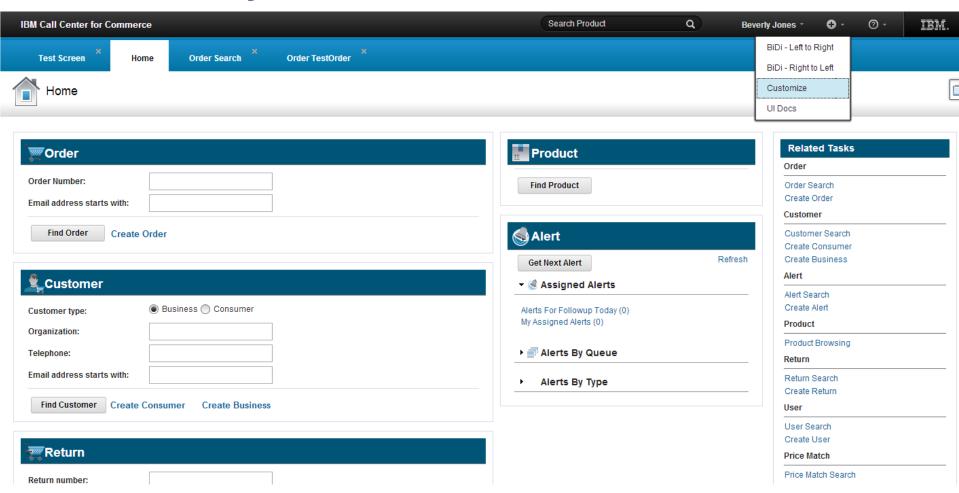

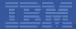

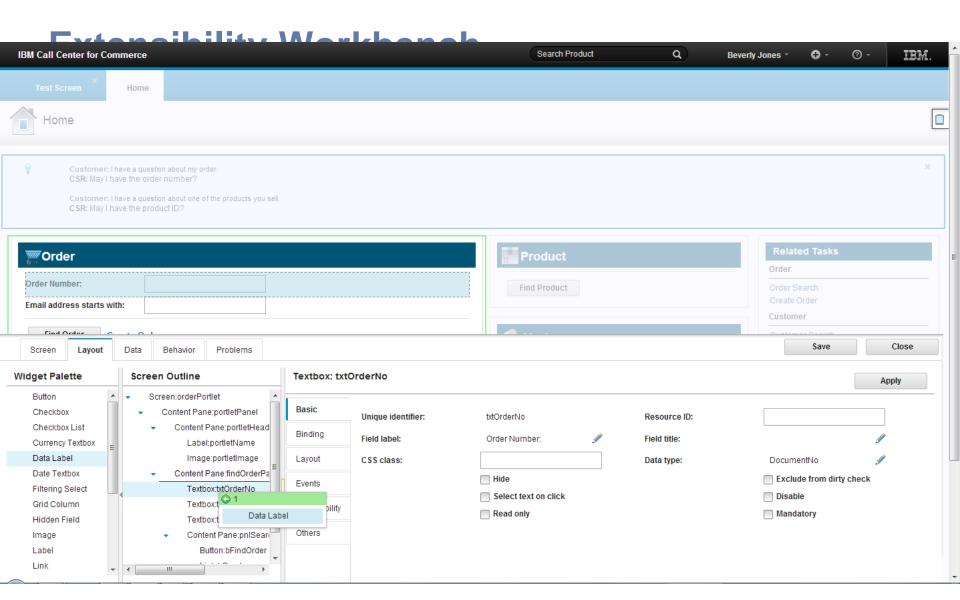

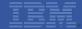

## **Architecture Extensibility**

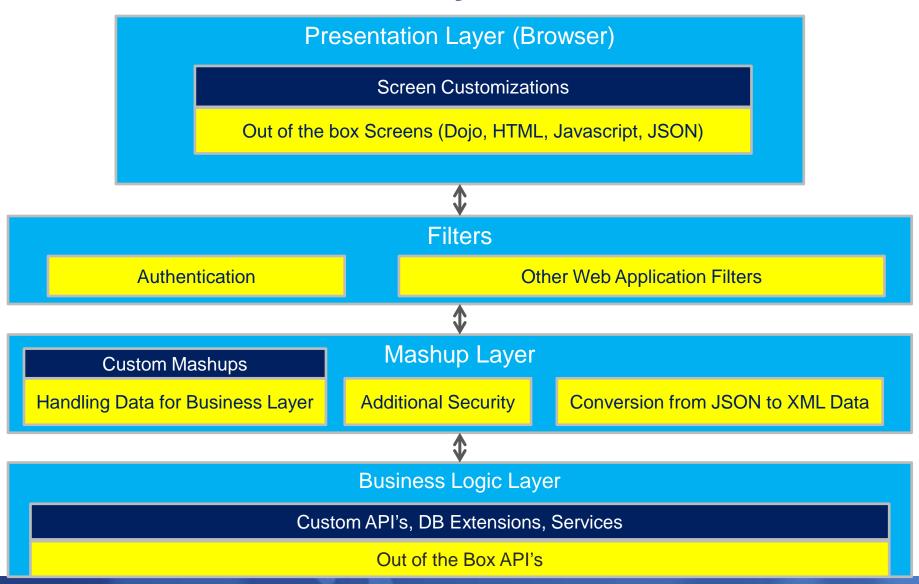

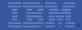

## **Storefront Integration**

- Integration with other systems to reuse functionality already written in other systems is important.
- Examples of common integration points when creating an order/cart.
  - Embed the entire create cart from storefront.
  - Browse using storefront site.
  - View Product Details
  - Add to cart on website sends the product to cart in Call Center.

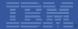

## **Storefront Integration**

Call Center

**Custom Code** 

Storefront

**CSR Selects Browse Products** 

Create Iframe pointing to browse URL.

Browse Screen

View Product Details

Create Iframe pointing to URL for specific product.

**Product Details** 

Create order with products populated

Receive message, start create order flow.

Send message to call center.

Add To Cart

Create Order

Create iframe pointing to the browsing screen.

Browse Screen, Create Cart

Fulfillment screens of Order Entry

Receive message, jump to fulfillment/payment summary screen for the order...

Send message to call center.

Checkout

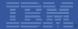

## **Storefront Integration Points**

Call Center

**Integration Points** 

Custom Code

Storefront

**CSR Selects Browse Products** 

Create Iframe pointing to browse URL.

Browse Screen

View Product Details

Create Iframe pointing to URL for specific product.

**Product Details** 

Create order with products populated

Receive message, start create order flow.

Send message so call center.

Add To Cart

Create Order

Create iframe pointing to the browsing screen.

Browse Screen, Create Cart

Fulfillment screens of Order Entry

Receive message, jump to fulfillment/payment summary screen for the order...

Send message so call center.

Checkout

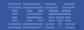

# **HTML 5 Web Messaging**

- Technology of choice for out of the box integration messaging.
- Securely allows cross-document communication in a web browser

- Sending frame post text message and targetOrigin.
- Receiver frame creates event handlers which scan for targetOrigin to ignore unknown/false messages.